# Detect and Prevent Web Shell Malware

# **Summary**

**Security** Agency

Cyber actors have increased the use of web shell malware for computer network exploitation [1][2][3][4]. Web shell malware is software deployed by a hacker, usually on a victim's web server. It can be used to execute arbitrary system commands, which are commonly sent over HTTP or HTTPS. Web shell attacks pose a serious risk to DoD components. Attackers often create web shells by adding or modifying a file in an existing web application. Web shells provide attackers with persistent access to a compromised network using communication channels disguised to blend in with legitimate traffic. Web shell malware is a long-standing, pervasive threat that continues to evade many security tools.

Cyber actors deploy web shells by exploiting web application vulnerabilities or uploading to otherwise compromised systems. Web shells can serve as persistent backdoors or as relay nodes to route attacker commands to other systems. Attackers frequently chain together web shells on multiple compromised systems to route traffic across networks, such as from internet-facing systems to internal networks [5].

It is a common misperception that only internet-facing systems are targeted for web shells. Attackers frequently deploy web shells on non-internet facing web servers, such as internal content management systems or network device management interfaces. Internal web applications are often more susceptible to compromise due to lagging patch management or permissive security requirements.

Though the term "web shells" is predominantly associated with malware, it can also refer to web-based system management tools used legitimately by administrators. While not the focus of this guidance, these benign web shells may pose a danger to organizations as weaknesses in these tools can result in system compromise. Administrators should use system management software leveraging enterprise authentication methods, secure communication channels, and security hardening.

# **Mitigating Actions (DETECTION)**

Web shells are difficult to detect as they are easily modified by attackers and often employ encryption, encoding, and obfuscation. A defense-in-depth approach using multiple detection capabilities is most likely to discover web shell malware. Detection methods for web shells may falsely flag benign files. When a potential web shell is detected, administrators should validate the file's origin and authenticity. Detection techniques include:

### *"Known-Good" Comparison*

Web shells primarily target existing web applications and rely on creating or modifying files. The best method of detecting these web shells is to compare a verified benign version of the web application (i.e., a "known-good") against the production version. Discrepancies should be manually reviewed for authenticity. Additional information and scripts to enable known-good comparison are available in **Appendix A** and are maintained on [https://github.com/nsacyber/Mitigating-Web-Shells.](https://github.com/nsacyber/Mitigating-Web-Shells)

When adjudicating discrepancies with a known-good image, administrators are cautioned against trusting timestamps on suspicious systems. Some attackers use a technique known as "timestomping" [6] to alter *created* and *modified* times in order to add legitimacy to web shell files. Administrators should not assume that a modification is authentic simply because it appears to have occurred during a maintenance period. However, as an initial triage method, administrators may choose to prioritize verification of files with unusual timestamps.

### *Web Traffic Anomaly Detection*

While attackers often design web shells to blend in with normal web traffic, some characteristics are difficult to imitate without advanced knowledge. These characteristics include user agent strings and client Internet Protocol (IP) address space. Prior to having a presence on a network, attackers are unlikely to know which user agents or IP addresses are

typical for a web server, so web shell requests will appear anomalous. In addition, web shells routing attacker traffic will default to the web server's user agent and IP address, which should be unusual in network traffic. Uniform Resource Identifiers (URIs) exclusively accessed by anomalous user agents are potentially web shells. Finally, some attackers neglect to disguise web shell request "referer [sic] headers"[1](#page-1-0) as normal traffic. Consequently, requests with missing or unusual referer headers could indicate web shell presence. Centralized log-querying capabilities, such as Security Information and Event Management (SIEM) systems, provide a means to implement this analytic. If such a capability is not available, administrators may use scripting to parse web server logs to identify possible web shell URIs. Example Splunk®[2](#page-1-1) queries (**Appendix B**), scripts for analyzing log data (**Appendix C**), and additional information about detecting web traffic anomalies are maintained at [https://github.com/nsacyber/Mitigating-Web-Shells.](https://github.com/nsacyber/Mitigating-Web-Shells)

### *Signature-Based Detection*

From the host perspective, signature-based detection is unreliable because web shells may be obfuscated and are easy to modify. However, some cyber actors use popular web shells (e.g., China Chopper, WSO, C99, B374K, R57) with minimal modification. In these cases, fingerprint or expression-based detection may be possible. A collection of Snort®[3](#page-1-2) rules to detect common web shell files, scanning instructions, and additional information about signature-based detection are maintained at [https://github.com/nsacyber/Mitigating-Web-Shells.](https://github.com/nsacyber/Mitigating-Web-Shells)

From the network perspective, signature-based detection of web shells is unreliable because web shell communications are frequently obfuscated or encrypted. Additionally, "hard-coded" values like variable names are easily modified to further evade detection. While unlikely to discover unknown web shells, signature-based network detection can help identify additional infections of a known web shell. **Appendix D** provides a collection of signatures to detect network communication from common, unmodified or slightly modified web shells sometimes deployed by attackers. This list is also maintained at [https://github.com/nsacyber/Mitigating-Web-Shells.](https://github.com/nsacyber/Mitigating-Web-Shells)

### *Unexpected Network Flows*

In some cases, attackers use web shells on systems other than web servers (e.g., workstations). These web shells operate on rogue web server applications and can evade file-based detection by running exclusively in memory (i.e., fileless execution). While functionally similar to a traditional Remote Access Tool (RAT), these types of web shells allow attackers to easily chain malicious traffic through a uniform platform. These types of web shells can be detected on wellmanaged networks because they listen and respond on previously unused ports. Additionally, if an attacker is using a perimeter web server to tunnel traffic into a network, connections would be made from a perimeter device to an internal node. If administrators know which nodes on their network are acting as web servers, then network analysis can reveal these types of unexpected flows. A variety of tools including vulnerability scanners (e.g., Nessus®[4\)](#page-1-3), intrusion detection systems (e.g., Snort<sup>®</sup>), and network security monitors (e.g., Zeek™<sup>[5](#page-1-4)</sup> [formerly "Bro"]) can reveal the presence of unauthorized web servers in a network. Maintaining a thorough and accurate depiction of expected network activity can enhance defenses against many types of attack. The Snort® rule in **Appendix E** and maintained at <https://github.com/nsacyber/Mitigating-Web-Shells> can be tailored for a specific network to identify unexpected network flows.

### *Endpoint Detection and Response (EDR) Capabilities*

Some EDR and enhanced host logging solutions may be able to detect web shells based on system call or process lineage abnormalities. These security products monitor each process on the endpoint including invoked system calls. Web shells usually cause the web server process to exhibit unusual behavior. For instance, it is uncommon for most benign web servers to launch the ipconfig utility, but this is a common reconnaissance technique enabled by web shells. EDRs have different automated capabilities and querying interfaces, so organizations are encouraged to review documentation or discuss web shell detection with the vendor. **Appendix F** illustrates how Sysmon's enhanced process logging data can

<span id="page-1-0"></span><sup>1</sup> "Referer" is an HTTP header specified in Internet Engineering Task Force RFC 7231

<span id="page-1-1"></span><sup>2</sup> Splunk is a registered trademark of Splunk, Inc.

<span id="page-1-2"></span><sup>&</sup>lt;sup>3</sup> Snort is a registered trademark of Cisco Technologies, Inc.

<span id="page-1-3"></span><sup>4</sup> Nessus is a registered trademark of Tenable Network Security, Inc.

<span id="page-1-4"></span><sup>5</sup> Zeek is a trademark of the Zeek Project

be used to identify process abnormalities in a Microsoft® Windows®[6](#page-2-0) environment. Similarly, **Appendix G** illustrates how auditd can be used to identify process abnormalities in a Linux<sup>®[7](#page-2-1)</sup> environment. Guidance for these identifying process abnormalities in these environments is also maintained at [https://github.com/nsacyber/Mitigating-Web-Shells.](https://github.com/nsacyber/Mitigating-Web-Shells)

### *Other Anomalous Network Traffic Indicators*

Web shell traffic may exhibit other detectable abnormal characteristics depending on the attacker. In particular, unusually large responses (possible data exfiltration), recurring off-peak access times (possible non-local work schedule), and geographically disparate requests (possible foreign operator) could indicate URIs of potential web shells. However, these characteristics are highly subjective and likely to flag many benign URIs. Administrators may choose to implement these detection analytics if the baseline characteristic is uniform for their environment.

# **Mitigating Actions (PREVENTION)**

Preventing web shells should be a priority for both internet-facing and internal web servers. Good cyber hygiene and a defense-in-depth approach based on the mitigations below provide significant hardening against web shells. Prevention techniques include:

### *Web Application Update Prioritization*

Attackers sometimes target vulnerabilities in internet-facing and internal web applications within 24 hours of a patch release. Update these applications as soon as patches are available. Whenever possible, enable automatic updating and configure frequent update cadence (at least daily). Deploy manual updates on a frequent basis when automatic updating is not possible. **Appendix H** lists some commonly exploited vulnerabilities.

### *Web Application Permissions*

Web services should follow the least privilege security paradigm. In particular, web applications should not have permission to write directly to a web accessible directory or modify web accessible code. Attackers are unable to upload a web shell to a vulnerable application if the web server blocks access to the web accessible directory. To preserve functionality, some web applications require configuration changes to save uploads to a non-web accessible area. Prior to implementing this mitigation, consult documentation or discuss changes with the web application vendor.

# *File Integrity Monitoring*

If administrators are unable to harden web application permissions as described above, file integrity monitoring can achieve a similar effect. File integrity software can block file changes to web accessible directories or alert when changes occur. Additionally, monitoring software has the benefit of allowing certain file changes but blocking others. For example, if an internal web application handles only Portable Document Format (PDF) files, integrity monitoring can block uploads without a ".pdf" extension. **Appendix I** provides a set of Host Intrusion Prevention System (HIPS) rules for use with McAfee<sup>®[8](#page-2-2)</sup> Host Based Security System (HBSS) to enforce file integrity on web accessible directories. These rules, implementation instructions, and additional information about file integrity monitoring are maintained at [https://github.com/nsacyber/Mitigating-Web-Shells.](https://github.com/nsacyber/Mitigating-Web-Shells)

### *Intrusion Prevention*

 $\overline{a}$ 

Intrusion Prevention Systems (IPS) and Web Application Firewalls (WAF) each add a layer of defense for web applications by blocking some known attacks. Organizations should implement these appliances to block known malicious uploads. If possible, administrators are encouraged to implement the OWASP™<sup>[9](#page-2-3)</sup> Core Rule Set, which includes patterns for blocking certain malicious uploads. As with any signature-based blocking, attackers will find ways to evade detection,

<span id="page-2-0"></span><sup>6</sup> Microsoft and Windows are registered trademarks of the Microsoft Corporation

<span id="page-2-1"></span><sup>7</sup> Linux is a registered trademark of the Linux Foundation

<span id="page-2-2"></span><sup>8</sup> McAfee is a registered trademark of McAfee, LLC

<span id="page-2-3"></span><sup>9</sup> OWASP is a trademark of the OWASP Foundation

so this approach is only one part of a defense-in-depth strategy. Note that IPS and WAF appliances may block the initial compromise but are unlikely to detect web shell traffic.

To maximize protection, security appliances should be tailored to individual web applications rather than using a single solution across all web servers. For instance, a security appliance configured for an organization's content management system can include application specific rules to harden targeted weaknesses that should not apply to other web applications. Additionally, security appliances should receive updates to enable real time mitigations for emerging threats.

### *Network Segregation*

Network segregation is a complex architectural challenge that can have significant benefits when done correctly. Network segregation hinders web shell propagation by preventing connections between unrelated network segments. The simplest form of network segregation is isolating a demilitarized zone (DMZ) subnet to quarantine internet-facing servers. Advanced forms of network segregation use software-defined networking (SDN) to enable a Zero Trust<sup>[10](#page-3-0)</sup> architecture, which requires explicit authorization for communication between nodes. While web shells could still affect a targeted server, network segmentation prevents attackers from chaining web shells to reach deeper into an organization's network. For additional information about network segregation, see *Segregate Networks and Functions* [7] on nsa.gov.

### *Harden Web Servers*

Secure configuration of web servers and web applications can prevent web shells and other compromises. Administrators should block access to unused ports or services. Employed services should be restricted to expected clients if possible. Additionally, routine vulnerability scans can help to identify unknown weaknesses in an environment. Some host-based security systems provide advanced features, such as machine learning and file reputation, which provide some protection against web shells. Organizations should take advantage of these advanced security features when possible.

# **Mitigating Actions (RESPONSE and RECOVERY)**

While some web shells do not persist, running entirely from memory, and others exist only as binaries or scripts in a web directory, still others can be deeply rooted with sophisticated persistence mechanisms. Regardless, they may be part of a much larger intrusion campaign. A critical focus once a web shell is discovered should be on how far the attacker penetrated within the network. Packet capture (PCAP) and network flow data can help to determine if the web shell was being used to pivot within the network, and to where. If such a pivot is cleaned up without discovering the full extent of the intrusion and evicting the attacker, that access may be regained through other channels either immediately or at a later time.

<span id="page-3-0"></span><sup>&</sup>lt;sup>10</sup> Zero Trust is a model where both internal and external resources are treated as potentially malicious and thus each system verifies all access

# **Appendix A: Scripts to Compare a Production Website to a Known-Good Image**

The scripts below can be used to compare the directory of an active website against a known-good image of that site. This script requires file level access to both the production site and the known-good image, so it should be run on the web server hosting the site or on a connected system that has a mapped drive to the web server. The script should be run with sufficient privileges to read the files in both directories. Alternatively, for Windows systems, Microsoft<sup>®</sup> developed the WinDiff utility (available at [https://support.microsoft.com/en-us/help/159214/how-to-use-the-windiff-exe-utility\)](https://support.microsoft.com/en-us/help/159214/how-to-use-the-windiff-exe-utility), which allows directory comparison using a Graphical User Interface (GUI).

#### **MICROSOFT® POWERSHELL®[11](#page-4-0)**

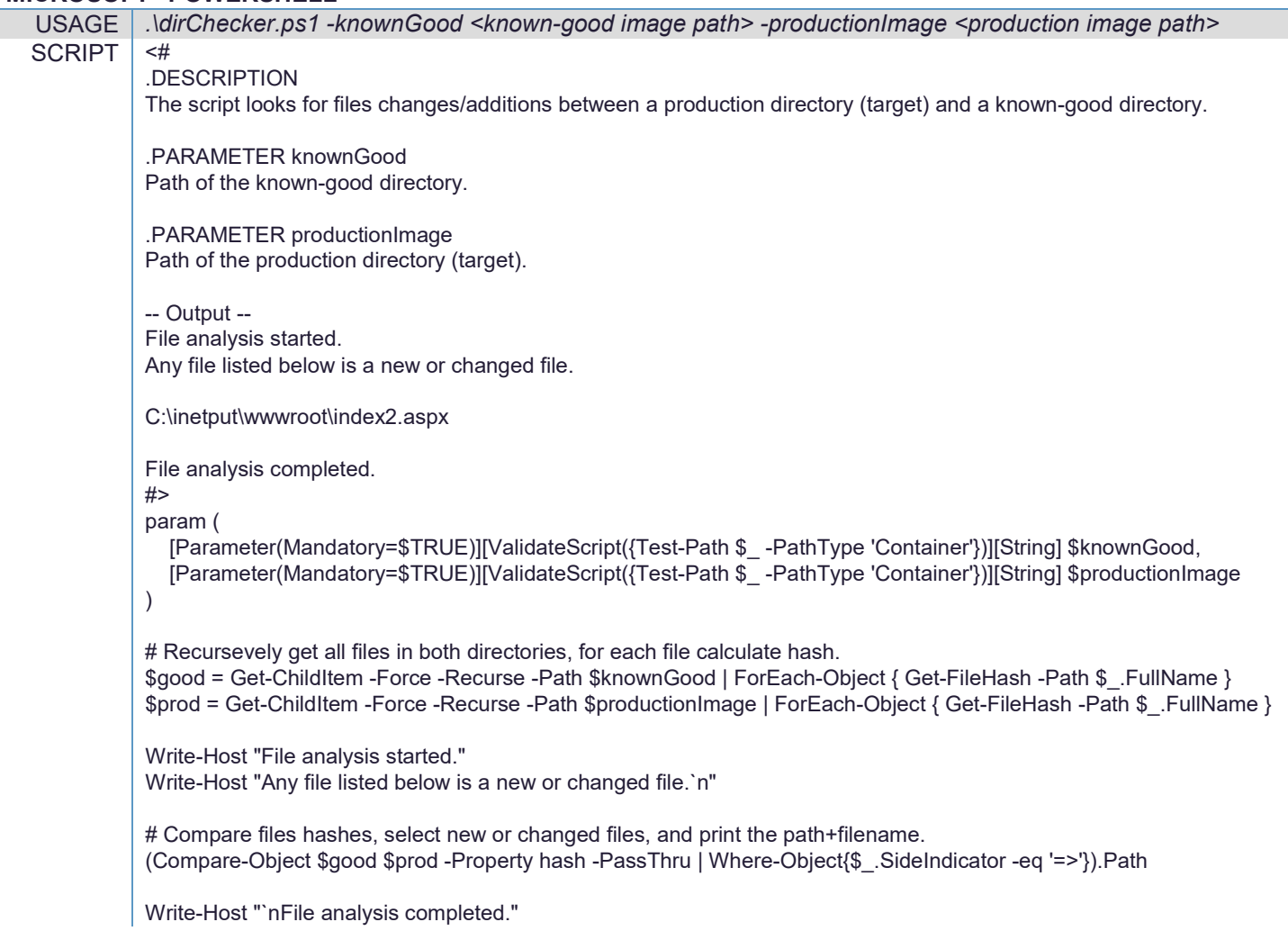

#### **LINUX® DIFF UTILITY**

 $\overline{a}$ 

USAGE *diff -r -q <known-good image path> <production image path>* CMD diff -r -q /path/to/good/image /path/to/production/site

<span id="page-4-0"></span><sup>11</sup> PowerShell is a registered trademark of Microsoft Corporation

# **Appendix B: Splunk® Queries for Detecting Anomalous URIs in Web Traffic**

Prior to having a presence on the network, attackers are unlikely to be able to disguise web shell traffic as typical traffic for a targeted web server. In these cases, requests to the web shell are likely to have an unusual user agent string. In some environments, the attacker's IP address may also appear uncharacteristic for typical network traffic. The queries below can highlight URIs requested by unusual user agents and client IP addresses. Administrators are encouraged to tailor these queries to individual environments including targeting individual web applications or servers rather than running the query for an entire network. In rare cases, certain web applications may generate unique URIs per request which would limit the effectiveness of these queries.

#### **SPLUNK® QUERY TO IDENTIFY URIS ACCESSED BY FEW USER AGENTS AND IP ADDRESSES**

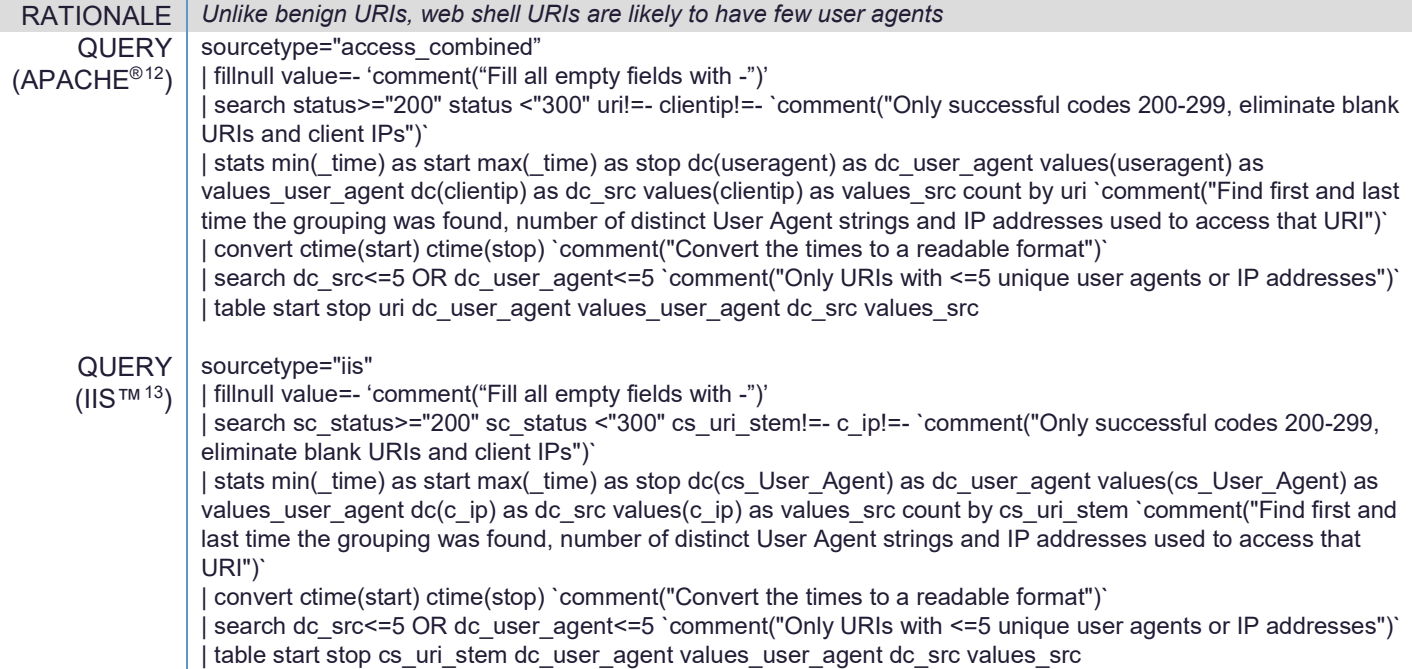

#### **SPLUNK® QUERY TO IDENTIFY USER AGENTS UNCOMMON FOR A TARGET WEB SERVER**

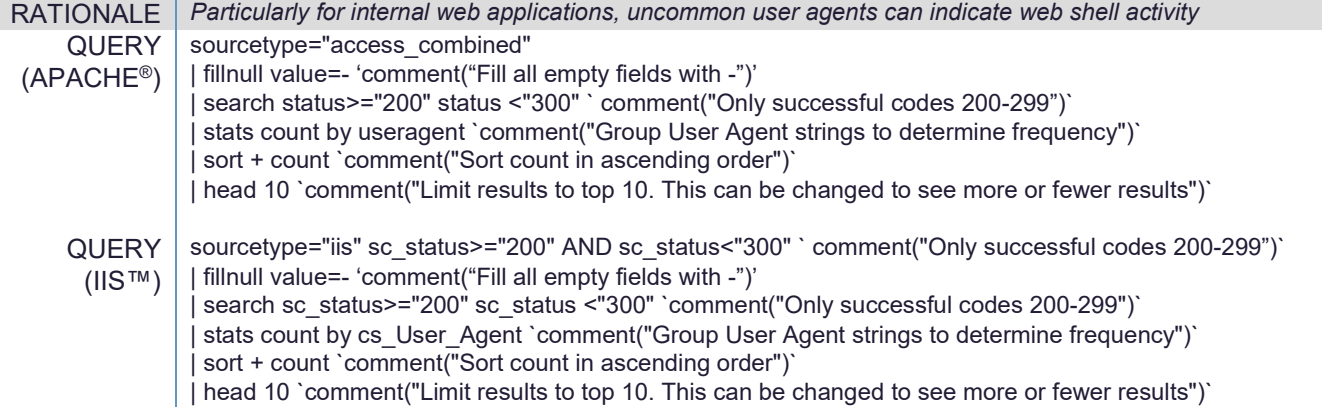

<span id="page-5-0"></span><sup>12</sup> Apache is a registered trademark of the Apache Software Foundation

<span id="page-5-1"></span><sup>&</sup>lt;sup>13</sup> Internet Information Services (IIS) is a trademark of the Microsoft Corporation

#### **SPLUNK® QUERY TO IDENTIFY URIS WITH AN UNCOMMON HTTP REFERER**

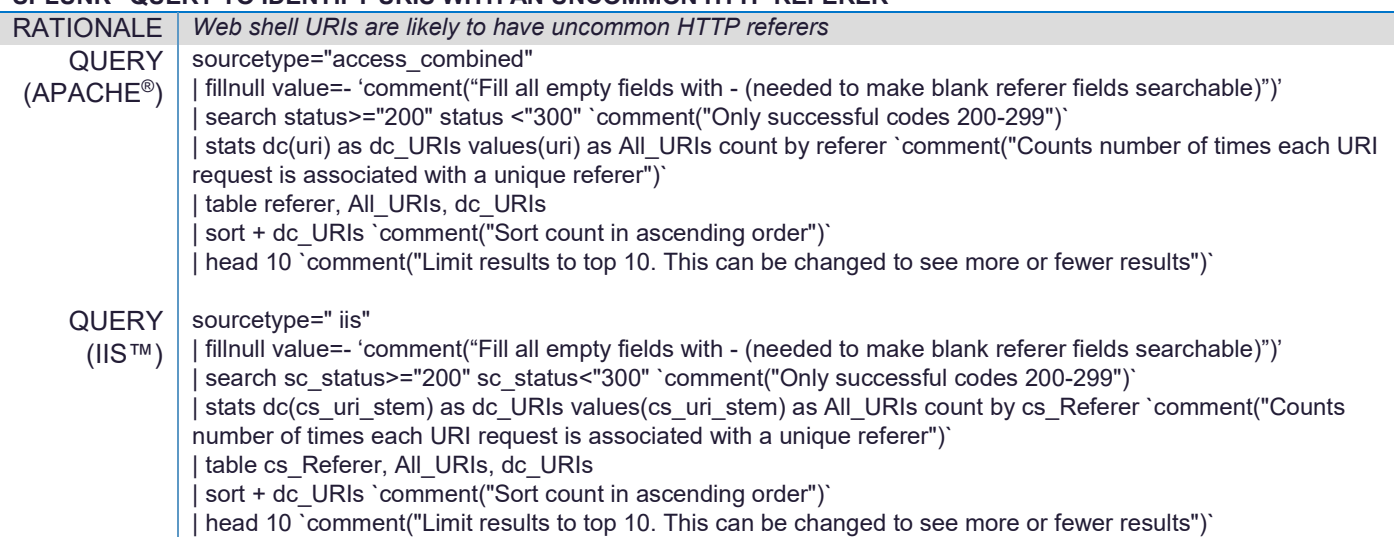

#### **SPLUNK® QUERY TO IDENTIFY URIS MISSING AN HTTP REFERER**

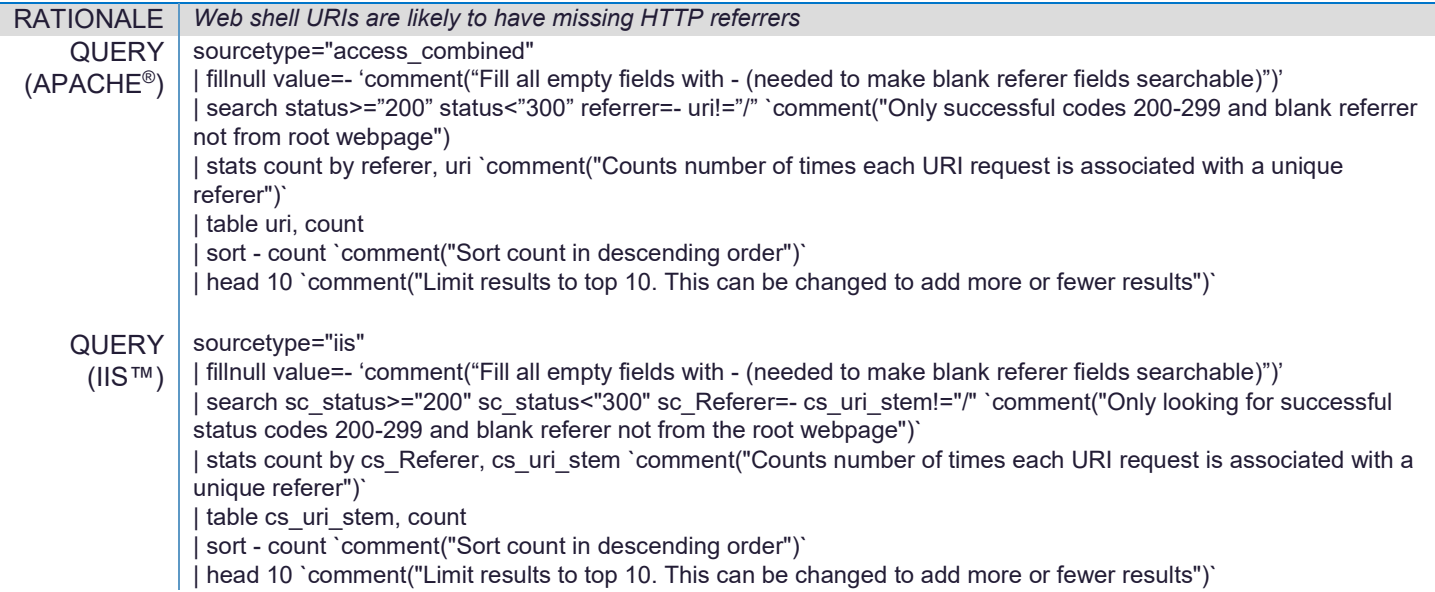

# **Appendix C: Internet Information Services™ (IIS) Log Analysis Tool**

Prior to having a presence on the network, attackers are unlikely to be able to disguise web shell traffic as typical traffic for a targeted web server. In these cases, requests to the web shell are likely to have an unusual user agent string. In some environments, the attacker's IP address may also appear uncharacteristic for typical network traffic. The PowerShell and Python scripts below can highlight URIs requested by unusual user agents and client IP addresses. In rare cases, certain web applications may generate unique URIs per request, which would limit the effectiveness of these queries.

#### **MICROSOFT® POWERSHELL® SCRIPT TO ANALYZE IIS™ LOGS**

```
USAGE | .\LogCheck.ps1 -logDir <path to IIS log directory>
SCRIPT | #Default parameters
            Param ( 
                [ValidateScript({Test-Path $_ -PathType 'Container'})][string]$logDir = "C:\inetpub\logs\", 
                [ValidateRange(1,100)][int]$percentile = 5 
            )
            If ($ExecutionContext.SessionState.LanguageMode -eq "ConstrainedLanguage")
               { Throw "Use Full Language Mode (https://devblogs.microsoft.com/powershell/powershell-constrained-language-
            mode/)" }
            function analyzeLogs ( $field ) {
              $URIs = @ $files = Get-ChildItem -Path $logDir -File -Recurse 
              If ($files.Length -eq 0) { "No log files at the given location `n$($)"; Exit }
               #Parse each file for relevant data. If data not present, continue to next file
               $files | Foreach-Object {
                  Try {
                     $file = New-Object System.IO.StreamReader -Arg $_.FullName
                    SCols = \textcircled{a}( While ($line = $file.ReadLine()) {
                       If ($line -like "#F*") {
                          $Cols = getHeaders($line) 
                       } ElseIf ($Cols.Length -gt 0 -and $line -notlike "#*" ) {
                          $req = $line | ConvertFrom-Csv -Header $Cols -Delimiter ' '
                          If ( IrrelevantRequest $req ) { Continue; }
                          #If target field seen for this URI, update our data; otherwise create data object for this URI/field
                          If ($URIs.ContainsKey($req.uri) -and $URIs[ $req.uri ].ContainsKey($req.$field) ) 
                             { $URIs[ $req.uri ].Set_Item( $req.$field, $URIs[ $req.uri ][ $req.$field ] + 1 ) }
                          ElseIf ($URIs.ContainsKey($req.uri)) 
                             { $URIs[ $req.uri ].Add( $req.$field, 1 ) }
                          Else 
                            \{ $URIs.Add($req.uri, @ { $($(freq.$fileId) = 1$}) \} }
             }
                     $file.close()
                  } Catch {
                     Echo "Unable to parse log file $($_.FullName)`n$($_)"
             }
               }
               Echo "These URIs are suspicious because they have the least number of $($field)s requesting them:"
              $nth_index = [math]::ceiling( ($URIs.Count) * ([decimal]$percentile / 100))
               #Count the unique fields for each URI
               ForEach ($key in $($uris.keys)) { $uris.Set_Item( $key, $uris.$key.Count) }
              $i = 0:
               $URIs.GetEnumerator() | sort Value | Foreach-Object {
                 $i++
```

```
If($i-gt $nth index) { Break; }
      Echo " $($_.Name) is requested by $($_.Value) $($field)(s)"
  }
}
Function getHeaders ( $s ) {
   $s = (($s.TrimEnd()) -replace "#Fields: ", "" -replace "-","" -replace "\(","" -replace "\)","")
   $s = $s -replace "scstatus","status" -replace "csuristem","uri" -replace "csUserAgent","agent" -replace "cip","ip"
   Return $s.Split(' ') 
}
Function IrrelevantRequest ( $req ) {
   #Skip requests missing required fields
   ForEach ($val in @("status", "uri","agent","ip"))
      { If ($val -notin $req.PSobject.Properties.Name) { Return $True} }
   #We only care about requests where the server returned success (codes 200-299)
   If ($req.status -lt 200 -or $req.scstatus -gt 299) 
      { Return $True }
   Return $False
}
analyzeLogs "agent"
analyzeLogs "ip"
```
#### **PYTHON®[14](#page-8-0) SCRIPT TO ANALYZE APACHE® LOGS**

| <b>USAGE</b> | ./LogCheck.py <path apache="" file="" log="" to=""></path>                                                                                                    |
|--------------|----------------------------------------------------------------------------------------------------|
| <b>CMD</b>   | import sys                                                                                                    |
|              | import os.path                                                                                                    |
|              | import csv                                                                                                    |
|              | # Script will generate a list of URLs from Apache web access log that have least unique IP address or unique user-agents<br># Written for Python 3                            |
|              |                                                                                                    |
|              | urlpercentage = $0.05$ # Bottom Percentile of URLs to display<br>weblogfileName = None                                                                                        |
|              | apachelogsfields = ['ip', 'identd', 'frank', 'time_part0', 'time_part1', 'request', 'status', 'size', 'referer', 'user_agent']                                                |
|              | def analyze_weblog(filename): # function output the url based on low unique ip address and low unique user-agents<br>uniqueurlcount $= 0$<br># count of unique URL in web log |
|              | # list of unique URL, also index into lists of lists of unique ip address and user-agents<br>$urls = []$<br>$uniquelpcount = []$<br># list of unique ip address count for URL |
|              | # list of unique use agents for URL<br>$uniqueuser agentscount = []$                                                                                                    |
|              | # list of list of ip address per unique URL to keep track of unique URL<br>iplist $=$ $\prod$                                                                                 |
|              | # list of list of user-agents per unique URL to keep track of unique user-agents<br>useragentlist $= []$                                                                      |
|              | print("The weblog file to analyze is %s" % filename)                                                                                                    |
|              | with open(filename, mode='r') as csv_file:<br># read in web log as csv file                                                                                                   |
|              | csv_reader = csv.reader(csv_file, delimiter=' ')                                                                                                    |
|              | for row in csy reader:                                                                                                    |
|              | if (row[0][0] != '#'):<br># handles simple case where file has comments start with "# "<br>ipaddress = row[apachelogsfields.index('ip')]<br># ip address                      |
|              | request = row[apachelogsfields.index('request')]<br># request (URL part of request)                                                                                           |
|              | status = row[apachelogsfields.index('status')]<br># user-agent                                                                                                    |
|              | user agent = row[apachelogsfields.index('user agent')]                                                                                                    |
|              | url = (request.partition('')[2]).partition('')[0] # extract URL from request field                                                                                            |
|              | if (status $>=$ '200' and status $<=$ '299'): # only request with status of 200 - 299                                                                                         |
|              | if (url not in urls):<br># determine if URL is already been seen                                                                                                    |

<span id="page-8-0"></span><sup>&</sup>lt;sup>14</sup> Python is a registered trademark of the Python Software Foundation

```
uniqueurlcount += 1 \qquad \qquad # if not increment unique URL count
              urls.append(url) \# append new URL to the unique URL list
              uniqueipcount.append(0) \# append an element of zero for the unique ip count list
               uniqueuseragentscount.append(0) # append an element of zero for the unique user-agents count list
              newiplist = \Box # new empty element list for ip address tracking per URL
              iplist.append(newiplist) \# append empty list to list of list of ip per URL
             newuseragentlist = \Box # new empty element list for user-agents tracking per URL
              useragentlist.append(newuseragentlist) # append empty list to list of user-agents per URL
           if (user agent not in useragentlist [urls.index(url)]): \# determine if user-agents is in the particular URL list
              useragentlist[urls.index(url)].append(user_agent) # if not append to user-agents list for the URL list
              temp = uniqueuseragentscount[urls.index(url)] + 1 \# also increment unique user-agents count
               uniqueuseragentscount[urls.index(url)] = temp
            if (ipaddress not in iplist[urls.index(url)]): # determine if ip address is in the particular URL list
              iplist[urls.index(url)].append(ipaddress) # if not append ip address to list for the particular URL list
              temp = uniqueipcount[urls.index(url)] + 1 # also increment unique ip address count for that URL
               uniqueipcount[urls.index(url)] = temp 
     numberofurltodisplay = urlpercentage * uniqueurlcount # Determine line that represents percentile desired
     intnumberofurltodisplay = int(numberofurltodisplay)
    if (numberofurltodisplay > intnumberofurltodisplay): # Round up
        intnumberofurltodisplay += 1
     tempuniqueuseragentscount = uniqueuseragentscount.copy() # temp copy of unique user-agents count to sort
     tempuniqueuseragentscount.sort()
     useragentcounttodisplay = tempuniqueuseragentscount[(intnumberofurltodisplay -1)] # determine count to display
     tempuniqueipcount = uniqueipcount.copy() # Create a temporary copy unique ip address count to sort
     tempuniqueipcount.sort()
     ipcounttodisplay = tempuniqueipcount[(intnumberofurltodisplay -1)] # determine the count to display
     print(--------------------'URL with least user agents-----------------------')
     for count in range (0, (useragentcounttodisplay + 1)): # Increment unique user-agents 
       index = 0for elementuseragentcount in uniqueuseragentscount: # Increment thru unique user-agents count list
          if (elementuseragentcount == count): # List URL where user-agents is equal to count 
            print(urls[index])
         index += 1 print(--------------------'URL with least user agents-----------------------') 
     for count in range (0, (ipcounttodisplay + 1)): # Increment count to count of unique ip
 index = 0
 for elementipcount in uniqueipcount: # Increment thru unique ip address count list
          if (elementipcount == count): # List URL where user-agents is equal to count
            print(urls[index])
        index += 1if name = ' main ':
  try:
     if len(sys.argv) == 2: # Simple check if an argument is passed (assume weblog file)
       weblogfileName=sys.argv[1]
       print ("Web log file to read is %s" % weblogfileName)
       if(os.path.isfile(weblogfileName)):
          analyze_weblog(weblogfileName) 
     else:
       print ('Usage: python3 %s <weblogfile>' % sys.argv[0]) # Print usage statement
  except Exception as e:
      print("You must provide a valid filename (path) of a web logfile")
     raise
```
# **Appendix D: Network Signatures of Traffic for Common Web Shells**

Web shell traffic is often obfuscated or encrypted. If organizations have inspection into Transport Layer Security (TLS) encrypted sessions for their network, such as via reverse proxy or Web Application Firewall (WAF), then the signatures in the table below may be able to identify network traffic for some common web shells that have not been significantly modified. These fingerprints are subject to change as attackers are likely to alter encoding techniques to evade these signatures. This table is not comprehensive and should be used only as part of a defense-in-depth strategy.

#### **SNORT® RULES TO DETECT COMMON UNMODIFIED WEB SHELL MALWARE**

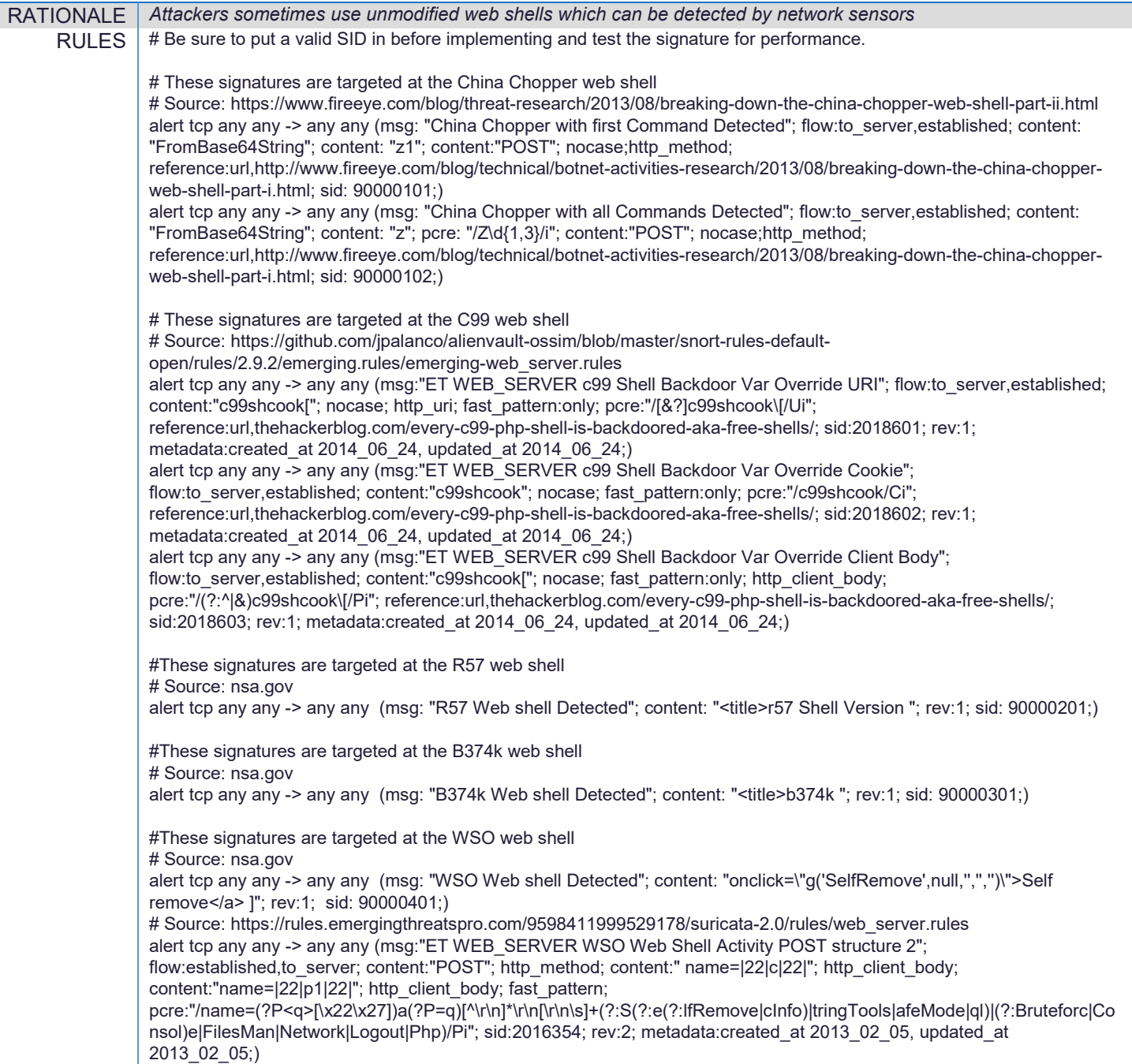

## **Appendix E: Identifying Unexpected Network Flows**

The following Snort® rule can aid administrators in identifying unexpected network flows. Identifying unexpected network flows requires that administrators maintain an accurate understanding of the expected network architecture. The rule below is unlikely to be effective without tailoring it for a specific network.

#### **SNORT® RULE TO IDENTIFY UNEXPECTED WEB SERVERS**

USAGE *Replace "XXX.XXX.XXX.XXX/XX" with a target subnet (e.g., "192.168.1.0/24" ) and add the rule to Snort* SCRIPT alert tcp XXX.XXX.XXX.XXX/XX [443,80] -> any any (msg: "potential unexpected web server"; sid:4000921)

# **Appendix F: Identifying Abnormal Process Invocations in Sysmon Data**

Microsoft® Sysmon is a logging tool that enhances logging performed on Windows® systems. Among other things, Sysmon logs information about how each process is created. The information is valuable for identifying anomalous behavior, such as in the case of malicious web shells. Sysmon can be obtained from Microsoft<sup>®</sup> at <https://docs.microsoft.com/en-us/sysinternals/downloads/sysmon> and must be installed on a system in order to begin logging. Ideally, Sysmon and other Windows<sup>®</sup> logging should be mirrored to a central Security Information and Event Management (SIEM) server where it can be aggregated and queried.

The query below will simply report which executables were launched by an IIS™ web server. In many cases, a web application will cause IIS™ to launch a process for entirely benign functionality. However, there are several executables commonly used by attackers for reconnaissance purposes which are unlikely to be used by a normal web application. Some of these executables are listed in the table below. Administrators are encouraged to review the results of the PowerShell<sup>®</sup> query below and verify that the web application in question is intended to use the identified executables.

#### **POWERSHELL® SCRIPT TO IDENTIFY ANOMALOUS SYSMON ENTRIES FOR IIS™**

USAGE | Run the following command from a PowerShell<sup>®</sup> prompt with administrative access SCRIPT | Get-WinEvent -FilterHashtable @{logname="Microsoft-Windows-Sysmon/Operational";id=1;} | Where {\$ .message -like "\*ParentImage: C:\Windows\System32\inetsrv\w3wp.exe\*"} | % $\{$  \$ .properties[4]} | Sort-Object -Property value -Unique

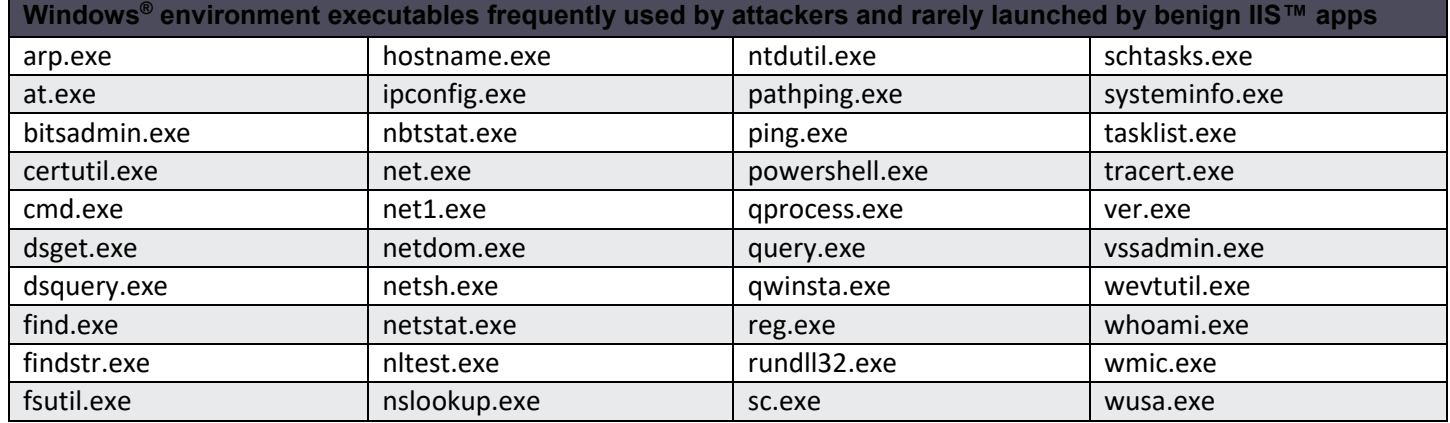

# **Appendix G: Identifying Abnormal Process Invocations with Auditd**

Auditd is the userspace component of the Linux® Auditing System. Auditd can provide users with insight into process creation logs. The information is valuable for identifying anomalous behavior, such as in the case of malicious web shells. Auditd is available in default repositories for many Linux<sup>®</sup> distributions and must be installed and configured to log relevant web server process data. Ideally, auditd and other Linux® logging should be mirrored to a central Security Information and Event Management (SIEM) server where it can be aggregated and queried.

The query below will simply report which applications were launched by an Apache® web server. In many cases, a web application will cause Apache® to launch a process for entirely benign functionality. However, there are several applications commonly used by attackers for reconnaissance purposes which are unlikely to be used by a normal web application. Some of these executables are listed in the table below. Administrators are encouraged to review the results and verify that the web application in question is intended to use the identified applications.

#### **Configuring Auditd**

- 1. *Determine the web server uid:*
	- After installing auditd (for example using "apt -y install auditd"), determine the uid of web server using: apachectl -S

This will return apache details including the user id in a line such as: User: name="www-data" id=33 Here the uid is "33"

- 2. *Add the following auditd rules (/etc/audit/rules.d/audit.rules) replacing "XX" with the uid identified above*: -a always,exit -F arch=b32 -F uid=**XX** -S execve -k apacheexecve -a always,exit -F arch=b64 -F uid=**XX** -S execve -k apacheexecve
- 3. *Restart auditd*: service auditd restart

#### **Review Auditd Log**

1. *Applications launched by Apache® can be identified with:* cat /var/log/auditd/audit.\* | grep "apacheexecve" This will return the path to the launched application (see bolded path in the example output below)

type=SYSCALL msg=audit(1581519503.841:47): arch=c000003e syscall=59 success=yes exit=0 a0=563e412cbbd8 a1=563e412cbb60 a2=563e412cbb78 a3=7f065d5e5810 items=2 ppid=15483 pid=15484 auid=4294967295 uid=33 gid=33 euid=33 suid=33 fsuid=33 egid=33 sgid=33 fsgid=33 tty=(none) ses=4294967295 comm="cat" exe="**/bin/cat**" key="apacheexecve"

- 2. *Results can be analyzed to determine if unusual applications are launched (see table below)*
- 3. *Detailed information, including call arguments, can be obtained using:* cat /var/log/auditd/audit.\* | grep "msg=audit(1581519503.841:47)" Replace the value of "msg=audit" with the value returned in step 1 above

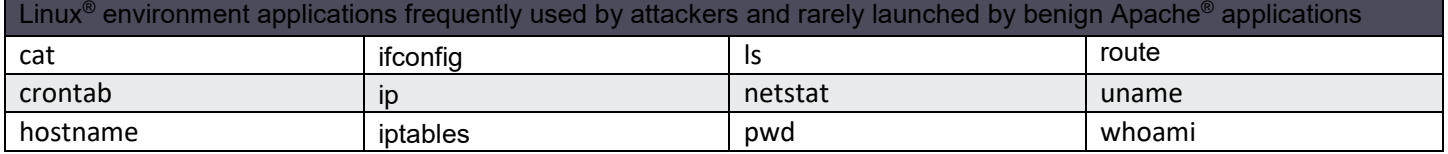

# **Appendix H: Commonly Exploited Web Application Vulnerabilities**

The list below shows some web application vulnerabilities that are commonly exploited to install web shell malware. This list is not intended to be exhaustive, but it provides insight on some frequently exploited cases. Organizations are encouraged to patch both internet-facing and internal web applications rapidly to counter the risks from "n-day" vulnerabilities.

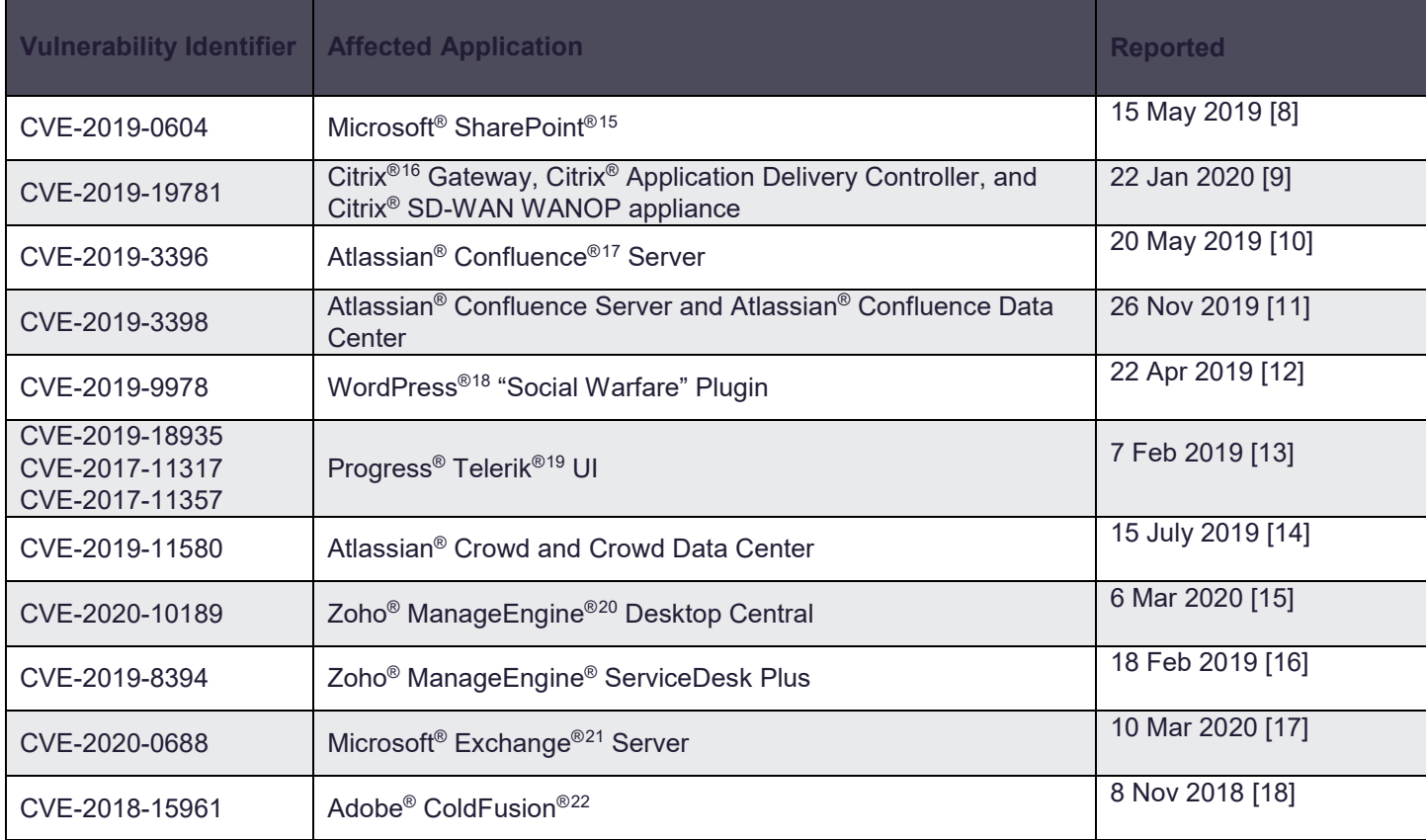

<span id="page-14-0"></span><sup>15</sup> SharePoint is a registered trademark of the Microsoft Corporation

<span id="page-14-1"></span><sup>16</sup> Citrix is a registered trademark of Citrix Systems, Inc.

<span id="page-14-2"></span><sup>17</sup> Atlassian and Confluence are registered trademarks of Atlassian Pty Ltd.

<span id="page-14-3"></span><sup>18</sup> WordPress is a registered trademark of the WordPress Foundation

<span id="page-14-4"></span><sup>19</sup> Progress and Telerik are registered trademarks of Progress Software EAD

<span id="page-14-5"></span><sup>20</sup> Zoho and ManageEngine are registered trademarks of ZOHO Corporation

<span id="page-14-6"></span><sup>21</sup> Exchange is a registered trademark of the Microsoft Corporation

<span id="page-14-7"></span><sup>22</sup> Adobe and ColdFusion are registered trademarks of Adobe Systems Incorporated

# **Appendix I: HIPS Rules for Blocking Changes to Web Accessible Directories**

McAfee® HBSS allows specification of custom HIPS rules, which are then enforced by endpoint McAfee® agents. These rules can be used to block file creation and file changes to web accessible directories effectively neutering the primary infection vector for web shell malware. If necessary, these rules can be temporarily disabled during site updates or web application patches. As with any new HIPS rule, administrators should begin enforcement at Level 1 (informational) in order to identify potential conflicts with existing applications. Enforcement should be raised to Level 4 (high) once impact assessment is deemed acceptable.

#### **WINDOWS® ENVIRONMENT**

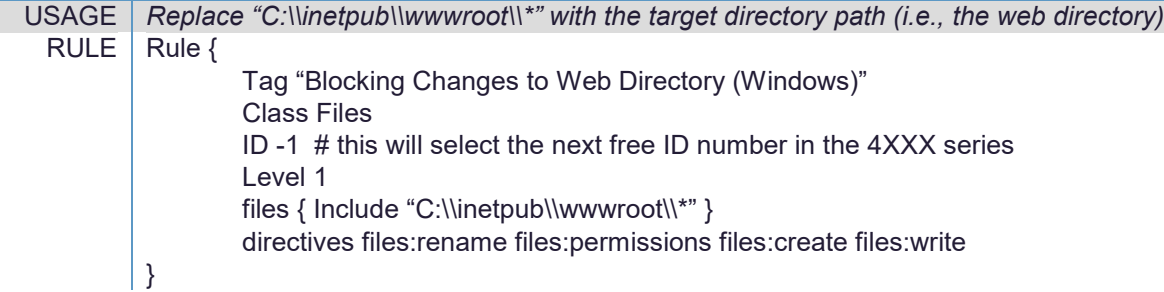

#### **LINUX® ENVIRONMENT**

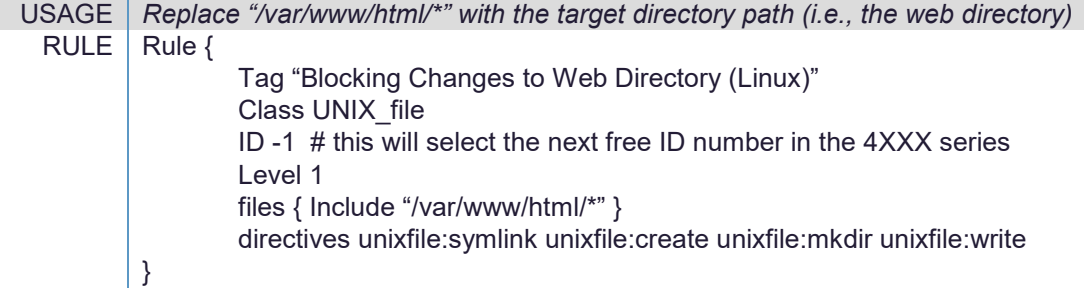

#### **Tuning Signatures:**

Signatures should be tuned according to the operating environment. If there are any exemptions (e.g., web application uploads) an exception can be created by clicking on the HIPS custom signature under Policy Catalog, Host Intrusion Prevention IPS/IPS rules and selecting the name of the IPS signature usually under "My Default".

Once on the signature page, the signature can be found by typing in the Search box key words including the name of the signature. Once the signature is displayed, the check box to the left of it should be selected and the Exception Rule tab can be clicked to add a Parameter for a specific file type (e.g., \*.pdf) that should be allowed.

# **Works Cited**

- [1] Microsoft Detection and Response Team (2020), Ghost in the shell: Investigating web shell attacks. [Online] Available at: <https://microsoft.com/security/blog/2020/02/04/ghost-in-the-shell-investigating-web-shell-attacks/> [Accessed Apr. 6, 2020]
- [2] Rascagneres, P. and Svajcer, V. (2019). China Chopper still active 9 years later. [Online] Available at: <https://blog.talosintelligence.com/2019/08/china-chopper-still-active-9-years-later.html> [Accessed Apr. 6, 2020]
- [3] CISA (2017), Alert TA15-314A. [Online] Available at[: https://www.us-cert.gov/ncas/alerts/TA15-314A](https://www.us-cert.gov/ncas/alerts/TA15-314A) [Accessed Apr. 6, 2020]
- [4] CISA (2018), Alert AA18-284A. [Online] Available at:<https://www.us-cert.gov/ncas/alerts/AA18-284A> [Accessed Apr. 6, 2020]
- [5] ACSC (2015), Web Shells Threat Awareness and Guidance. [Online] Available at [https://cyber.gov.au/sites/default/files/2019-](https://cyber.gov.au/sites/default/files/2019-03/ACSC_Web_Shells.pdf) [03/ACSC\\_Web\\_Shells.pdf](https://cyber.gov.au/sites/default/files/2019-03/ACSC_Web_Shells.pdf) [Accessed Apr. 6, 2020]
- [6] Dumont, R. (2017), MITRE ATT&CK Framework Timestomp. [Online] Available at <https://attack.mitre.org/techniques/T1099/> [Accessed Apr. 6, 2020]
- [7] NSA (2016), Segregate Networks and Functions. [Online] Available at [https://apps.nsa.gov/iaarchive/library/ia-guidance/security](https://apps.nsa.gov/iaarchive/library/ia-guidance/security-tips/segregate-networks-and-functions.cfm)[tips/segregate-networks-and-functions.cfm](https://apps.nsa.gov/iaarchive/library/ia-guidance/security-tips/segregate-networks-and-functions.cfm) [Accessed Apr. 6, 2020]
- [8] TrendMicro (2019), Security Alert: China Chopper Malware targeting vulnerable SharePoint servers. [Online] Available at <https://success.trendmicro.com/solution/000131747> [Accessed Apr. 6, 2020]
- [9] Ballenthin et al. (2020), FireEye and Citrix Tool Scans for Indicators of Compromise Related to CVE-2019-19781. [Online] Available at <https://www.fireye.com/blog/products-and-services/2020/01/fireeye-and-citrix-tool-scans-for-iocs-related-to-vulnerability.html> [Accessed Apr. 6, 2020]
- [10] Capuano, E. (2019), Analysis of Exploitation: CVE-2019-3396. [Online] Available at [https://blog.reconinfosec.com/analysis-of-exploitation-of](https://blog.reconinfosec.com/analysis-of-exploitation-of-cve-2019-3396/)[cve-2019-3396/](https://blog.reconinfosec.com/analysis-of-exploitation-of-cve-2019-3396/) [Accessed Apr. 6, 2020]
- [11] Joshi, A. (2019), CVE-2019-3398: Atlassian Confluence Download Attachments Remote Code Execution. [Online] Available at <https://blogs.juniper.net/en-us/threat-research/cve-2019-3398-atlassian-confluence-download-attachments-remote-code-execution> [Accessed Apr. 6, 2020]
- [12] Deng, Zhang, and Gao. (2019), Exploits in the Wild for WordPress Social Warfare Plugin CVE-2019-9978. [Online] Available at <https://unit42.paloaltonetworks.com/exploits-in-the-wild-for-wordpress-social-warfare-plugin-cve-2019-9978> [Accessed Apr. 6, 2020]
- [13] Wulftange, M. (2019), Telerik Revisited. [Online] Available at <https://codewhitesec.blogspot.com/2019/02/telerik-revisited.html> [Accessed Apr. 6, 2020]
- [14] Narang, S. (2019), CVE-2019-11580: Proof-of-Concept for Critical Atlassian Crowd Remote Code Execution Vulnerability Now Available. [Online] Available at <https://tenable.com/blog/cve-2019-11580-proof-of-concept-for-critical-atlassian-crowd-remote-code-execution> [Accessed Apr. 6, 2020]
- [15] ManageEngine (2020), Identification and mitigation of remote code execution vulnerability CVE-2020-10189. [Online] Available at <https://manageengine.com/products/desktop-central/rce-vulnerability-cve-2020-10189.html> [Accessed Apr. 6, 2020]
- [16] CISA (2019), Bulletin SB19-056. [Online] Available at <https://us-cert.gov/ncas/bulletins/SB19-056> [Accessed Apr. 6, 2020] [17] CISA (2020), Unpatched Microsoft Exchange Servers Vulnerable to CVE-2020-0688. [Online] Available at [https://us-cert.gov/ncas/current-](https://us-cert.gov/ncas/current-activity/2020/03/10/unpatched-microsoft-exchange-servers-vulnerable-cve-2020-0688)
- [activity/2020/03/10/unpatched-microsoft-exchange-servers-vulnerable-cve-2020-0688](https://us-cert.gov/ncas/current-activity/2020/03/10/unpatched-microsoft-exchange-servers-vulnerable-cve-2020-0688) [Accessed Apr. 6, 2020] [18] Volexity Threat Research (2018), Active Exploitation of Newly Patched ColdFusion Vulnerability. [Online] Available at <https://volexity.com/blog/2018/11/08/active-exploitation-of-newly-patched-coldfusion-vulnerability-cve-2018-15961/> [Accessed Apr. 6, 2020]

### *Disclaimer of Endorsement*

The information and opinions contained in this document are provided "as is" and without any warranties or guarantees. Reference herein to any specific commercial products, process, or service by trade name, trademark, manufacturer, or otherwise, does not constitute or imply its endorsement, recommendation, or favoring by the United States Government, and this guidance shall not be used for advertising or product endorsement purposes.

### *Contact*

NSA Client Requirements / General Cybersecurity Inquiries: Cybersecurity Requirements Center, 410-854-4200, [Cybersecurity\\_Requests@nsa.gov](mailto:Cybersecurity_Requests@nsa.gov) NSA Media Inquiries / Press Desk: 443-634-0721, [MediaRelations@nsa.gov](mailto:MediaRelations@nsa.gov)

ASD Australian Cyber Security Centre / General Cybersecurity or Media Enquiries: [asd.assist@defence.gov.au](mailto:asd.assist@defence.gov.au) or visit www.cyber.gov.au.